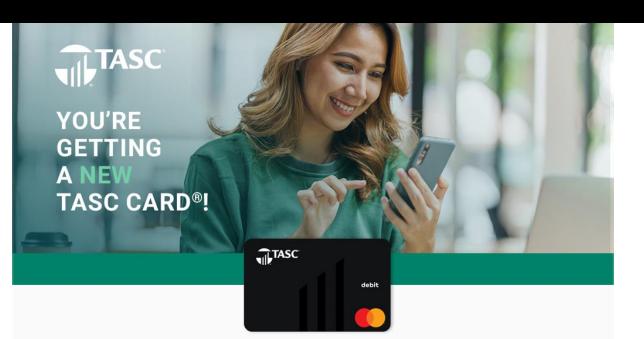

We know you love your TASC Card®—it's **smart, easy, and connected.** You or someone in your family probably uses it at least once a week. It might even occupy the top spot at the front of your wallet.

We love that you love your TASC Card, and you're going to love it even more. **Soon, we'll be updating to a new, improved card processing platform.** The update will happen behind the scenes, with no change to how you access your TASC account.

**As part of the update, we need to replace the TASC Card you have now with a new TASC Card, even if you just got one recently.** And we want to make sure we mail your new TASC Card to the right place with no delay in you receiving it. So please, take a minute to verify the address we have on file for you.

Visit the State's FSA website at [cttasc.com](http://cttasc.com/) and click the orange **Login** button. You will be brought to the TASC website where you will sign in using your email and password. From the menu, go to **Settings** > **Profile** to find and verify your address.

## $\nabla$ **If it's correct, you're all set!**

- You don't need to take any action.
- Watch for another email from us with more info about when your new TASC Card will be mailed.
- **This applies to all TASC Cards issued for your account.** *(Think spouses and dependents.)*

## 図

**If it's not correct, update your address!**

- **Select the pencil icon** next to your address to make changes.
- **Save/submit** your changes.
- Make sure your employer has your updated address on file, too. If they send us a data file that includes your old information, that will overwrite your update!
- **Your address needs to be updated by April 19, 2024.**

## **IMPORTANT TO KNOW**

At about the same time that we put your new TASC Card in the mail, we'll<br>need to **deactivate your current TASC Card** as we make the update to the<br>new card processing platform. That means it might be a few days before your new TASC Card arrives when your current TASC Card won't be working anymore.

Don't worry, you can still access your benefit account funds. Just go to<br><u>[www.tasconline.com](https://www.tasconline.com/)</u> or open the TASC mobile app and request a reimbursement, then once it's approved, transfer the reimbursed funds from MyCash directly to your bank account.

## **NEED HELP?**

**FAQs:** [www.tasconline.com/tasc-card-faqs](https://www.tasconline.com/tasc-card-faqs/)

**Support:** Sign in at [www.tasconline.com](https://www.tasconline.com/) and go to *Support › Contact Us*

**Customer Care:** 888-698-1429

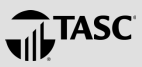

You received this email because you are participating in a TASC benefit plan through the State of<br>Connecticut. **Need to contact TASC**? Please don't reply to this message. Submit a support request<br>or call **888-698-1429**.

If this email is not displaying correctly, **view it in your brow** 

This Mastercard is administered by TASC, a registered agent of Pathward®, N.A. Use of this card is<br>authorized as set forth in your Cardholder Agreement. The TASC Card is issued by Pathward, N.A., Member<br>FDIC, pursuant to l and the circles design is a trademark of Mastercard International Incorporated.

This email and attachments are confidential. Dissemination, distribution or copying this communication is<br>prohibited. If you have received this communication in error, please notify TASC immediately. This email,<br>and attach

ht © 2024 TASC, 2302 International Lane, Madison, WI 53704-3140.